# $\mathsf{Cluedump}-\mathsf{PT}_\mathsf{E}\mathsf{X}$

#### Jason Gross — jgross@mit.edu

November 2, 2010

This document is available at http://web.mit.edu/jgross/ Public/2010cluedump/Slideshow.pdf.

イロン イヨン イヨン イヨン

Getting Started Basic Typesetting Miscellaneous Graphics

### Outline

#### Getting Started

Installing LATEX What is LATEX? Getting Help Basic Setup

▲ロ > ▲圖 > ▲ 圖 > ▲ 圖 >

Getting Started Basic Typesetting Miscellaneous Graphics

### Outline

#### Getting Started

Installing LATEX What is LATEX? Getting Help Basic Setup

#### Basic Typesetting

Good Practices Optional (but useful) packages LATEX and Math Basic math typsetting Ways to get into math mode A few common math things A few not so common math things

</i>
< □ > < □ >

-∢ ≣ ≯

Getting Started Basic Typesetting Miscellaneous Graphics

## Outline

#### Getting Started

Installing LATEX What is LATEX? Getting Help Basic Setup

#### Basic Typesetting

Good Practices Optional (but useful) packages LATEX and Math Basic math typsetting Ways to get into math mode A few common math things A few not so common math things

#### Miscellaneous

Things to watch out for

- 4 回 2 - 4 回 2 - 4 □ 2 - 4 □ 2 - 4 □

Getting Started Basic Typesetting Miscellaneous Graphics

## Outline

#### Getting Started

Installing LATEX What is LATEX? Getting Help Basic Setup

#### Basic Typesetting

Good Practices Optional (but useful) packages LATEX and Math Basic math typsetting Ways to get into math mode A few common math things A few not so common math things

#### Miscellaneous

Things to watch out for

- 4 回 2 - 4 回 2 - 4 □ 2 - 4 □ 2 - 4 □

Installing LATEX What is LATEX? Getting Help Basic Setup

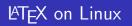

- Usually comes preinstalled
- TEXLive can be downloaded from http://www.tug.org/texlive/
- Use your favorite text editor (vim, emacs, etc.), OR
- Specialized editors for LATEX, e.g. kile (http://kile.sourceforge.net/)
  - sudo apt-get install kile okular

イロト イヨト イヨト イヨト

Installing LATEX? What is LATEX? Getting Help Basic Setup

# ${\ensuremath{\text{LT}}}_{E\!X}$ on Windows

- proTEXt installs MiKTEX and TEXnicCenter
- Download from http://www.tug.org/protext/

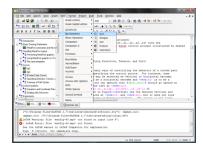

イロト イヨト イヨト イヨト

3

Installing LATEX What is LATEX? Getting Help Basic Setup

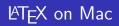

- MacTEX (http://www.tug.org/mactex/)
- TEXShop (http://pages.uoregon.edu/koch/texshop/)

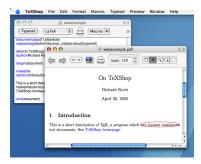

イロン イヨン イヨン イヨン

Installing LATEX What is LATEX? Getting Help Basic Setup

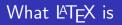

A typesetting system

Installing LATEX What is LATEX? Getting Help Basic Setup

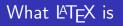

- A typesetting system
- Aimed at math and text

Jason Gross — jgross@mit.edu Cluedump – LATEX

・ロ・ ・ 日・ ・ 日・ ・ 日・

Installing LATEX What is LATEX? Getting Help Basic Setup

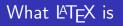

- A typesetting system
- Aimed at math and text
- Extensible

・ロ・ ・ 日・ ・ 日・ ・ 日・

Installing LATEX What is LATEX? Getting Help Basic Setup

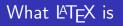

- A typesetting system
- Aimed at math and text
- Extensible
- A macro-based Turing complete programming language

・ロト ・回ト ・ヨト ・ヨト

Installing LATEX What is LATEX? Getting Help Basic Setup

# What LATEX is not

A WYSIWYG editor

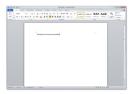

・ロト ・回ト ・ヨト ・ヨト

Installing LATEX What is LATEX? Getting Help Basic Setup

# What <code>MTEX</code> is not

#### A WYSIWYG editor

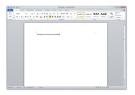

A programming language

```
int *A = malloc(n);
int 'B = malloc(n);
int *C = malloc(n);
A_desc = chi_alloc_surface(A, X)000_INPUT, n, 1);
B_desc = chi_alloc_surface(B, X)000_INPUT, n, 1);
C_desc = chi_alloc_surface(C, X)000_0UTPUT, n, 1);
#pragma omp parallel target(x3000) shared(A,B,C)
     descriptor(A_desc,B_desc,C_desc) private(i)
  for (i=0; i<n/0; i++)
     ___am
         sh1.1.¥
                       vrl = 1. 3
                       [vr2..vr9] = (A, vr1, 0)
         1d.8.dw
          1d.8.dw
                       [vr10..vr17] = (8, vr1, 0)
[vr18..r25] = [vr2..vr9], [vr10..vr17]
          add.s.dw
                       (C, vr1, 0) = [vr18..vr25]
         st.8.dw
#pragma omp parallel for shared(D,E,P) private(i)
   for (i=0; i<n; i++)
       F[1] = D[1] + E[1];
```

・ロン ・回 と ・ ヨ と ・ ヨ と

3

Jason Gross — jgross@mit.edu Cluedump – LATEX

Installing LATEX What is LATEX? Getting Help Basic Setup

# Finding Help

Ishort: This is the biggest beginner help file available on the web for LATEX. Go to http:

//mirror.ctan.org/info/lshort/english/lshort.pdf.
Alternatively, Google lshort and it will come up.

- Google: One of the best help files out there. Google anything you want to accomplish along with LATEX and you will get something. Unless of course you type "Build a time machine" latex.
- http://www.ctan.org: Gives the full documentation for any package, the source code, etc.
- http://detexify.kirelabs.org/classify.html. Slightly more useful for tablets, but useful nonetheless.

Installing LATEX What is LATEX? Getting Help Basic Setup

### Document Structure

\documentclass{document class}
preamble
\begin{document}
document body
\end{document}

イロト イヨト イヨト イヨト

Installing LATEX What is LATEX? Getting Help Basic Setup

### **Document Structure**

\documentclass{article}
\usepackage{amsmath}
\begin{document}
 Your stuff goes here!
\end{document}

イロト イヨト イヨト イヨト

Installing LATEX What is LATEX? Getting Help Basic Setup

The default given is the article document type, but there are others available: report, book, letter, slides. You can also set options for your document:

\documentclass[11pt, letterpaper, landscape, twoside]
{article}. Refer to the help files for more details.

イロト イヨト イヨト イヨト

Good Practices Optional (but useful) packages Basic math typsetting

# Guiding Principles I

- You're not a professional typesetter! Don't override LATEX's default formatting (including font sizes) unless you have a very good reason for doing so.
- The default margins are large. It is easier to read papers if there are no more than 80 characters on a line; this is why newspapers have multiple columns.
- LATEX (mostly) ignores duplicated white space. If you have two or more returns in a row, this makes a new line. Don't tell LATEX to make multiple blank lines because it knows how to make things more readable. The one major exception to this rule is math mode.

Good Practices Optional (but useful) packages Basic math typsetting

# Guiding Principles II

- Every so often in the source code press enter (to make it readable - about every 80 characters). This won't affect your output because LATEX doesn't render single line breaks.
- Use logical structure in your documents. Don't hardcode (too much) formatting into your document; use predefined LATEX commands (like \subsection{}, etc.).
- (For advanced LATEX users) Don't define too many macros, use obscure packages not on CTAN, and do other weird things like that. If you do, publishers won't like you very much.

Good Practices Optional (but useful) packages Basic math typsetting

# Optional (but useful) packages

Packages provided added functionality for your LATEX code. To include a package use the command \usepackage[(optional) Options]{Package name}.

| Package name | Description                          |  |  |
|--------------|--------------------------------------|--|--|
| amsmath      | Gives an environment for typsetting  |  |  |
|              | math formulas. Namely                |  |  |
|              | \begin{equation}                     |  |  |
|              | \end{equation}, among other          |  |  |
|              | things.                              |  |  |
| amssymb      | Gives mathematical symbols that may  |  |  |
| -            | not be built into LATEX              |  |  |
| amsthm       | Gives an environment for typing the- |  |  |
|              | orems in a standard format           |  |  |
|              | ・ロット (雪) ・ (目) ・ (目)                 |  |  |

Good Practices Optional (but useful) packages Basic math typsetting

・ロン ・回 と ・ ヨ と ・ ヨ と

æ

# Optional (but useful) packages

| Package name | Description                          |  |  |
|--------------|--------------------------------------|--|--|
| graphicx     | Can insert pictures from .jpg, .pdf, |  |  |
|              | .png, .eps, among others using the   |  |  |
|              | \includegraphics[(optional) Op-      |  |  |
|              | tions] { filename }                  |  |  |
| hyperref     | Lets you make hyperlinks             |  |  |
| geometry     | Lets you change the margins          |  |  |
| enumerate    | Lets you control the enumerate envi- |  |  |
|              | ronment for lists and outlines       |  |  |

You'll want to load amsmath and amssymb for any sort of math typsetting.

Good Practices Optional (but useful) packages Basic math typsetting

・ロン ・回と ・ヨン ・ヨン

## Ways to get into math mode

- As you are typing regular text, put any math mode commands (or math) between \$\$ like so: \$\frac{3}{4}\$ (this will look like <sup>3</sup>/<sub>4</sub>). This can be inserted right in the middle of text: The answer is \$x = 3\$.
- Use the package amsmath and then use \begin{equation}\end{equation} (numbers your lines between the two commands) or \begin{equation\*}\end{equation\*} (does not number your lines).
- Place math between \[insert math here\] or \$\$insert math here\$\$ to get it centered on a new line.

Good Practices Optional (but useful) packages Basic math typsetting

イロト イヨト イヨト イヨト

### A few common math things

A more exhaustive list can be found through the lshort reference.

► Fractions:  $\frac{1}{4} \left(\frac{1}{4}\right)$ ,  $\frac{1}{4} \left(\frac{1}{4}\right)$ ,  $\frac{1 + \frac{1}{3}}{2x + \frac{1}{5}} \left(\frac{1+\frac{1}{3}}{2x+\frac{1}{5}}\right)$ 

Good Practices Optional (but useful) packages Basic math typsetting

### A few common math things

- ► Fractions:  $\frac{1}{4} \left(\frac{1}{4}\right)$ ,  $\frac{1}{4} \left(\frac{1}{4}\right)$ ,  $\frac{1}{1} \left(\frac{1}{3}\right) \left(\frac{1}{2x} + \frac{1}{5}\right)$
- Exponents and subscripts:  $x_1^2 + x_2^2 + \ x_{11}^2 + x_2^2 + \ (x_1^2 + x_2^2 + \cdots + x_{11}^2), \ (3x + 7)^{100}$

Good Practices Optional (but useful) packages Basic math typsetting

・ロト ・同ト ・ヨト ・ヨト

### A few common math things

- ► Fractions:  $\frac{1}{4} \left(\frac{1}{4}\right), \frac{1}{4} = \frac{1}{3} \left(\frac{1+\frac{1}{3}}{2x + \frac{1}{5}}\right)$
- Exponents and subscripts:  $x_1^2 + x_2^2 + \ x_{11}^2 + x_2^2 + \ (x_1^2 + x_2^2 + \cdots + x_{11}^2), \ (3x + 7)^{100}$
- Trig functions: \$\cos (\sin x)\$ (cos(sin x))

Good Practices Optional (but useful) packages Basic math typsetting

<ロ> <同> <同> <同> < 同> < 同>

### A few common math things

- ► Fractions:  $\frac{1}{4} \left(\frac{1}{4}\right)$ ,  $\frac{1}{4} \left(\frac{1}{4}\right)$ ,  $\frac{1 + \frac{1}{4}}{\frac{1}{3}} \left(\frac{1+\frac{1}{3}}{2x+\frac{1}{\epsilon}}\right)$
- Exponents and subscripts:  $x_1^2 + x_2^2 + \ x_{11}^2 + x_2^2 + \ (x_1^2 + x_2^2 + \cdots + x_{11}^2), \ (3x + 7)^{100}$
- Trig functions: \$\cos (\sin x)\$ (cos(sin x))
- Summations:  $\sum_{i=0}^{5} (ar^n) \left(\sum_{i=0}^{5} (ar^n)\right)$

Good Practices Optional (but useful) packages Basic math typsetting

イロト イヨト イヨト イヨト

### A few common math things

- ► Fractions:  $\frac{1}{4} \left(\frac{1}{4}\right)$ ,  $\frac{1}{4} \left(\frac{1}{4}\right)$ ,  $\frac{1 + \frac{1}{4}}{\frac{1}{3}} \left(\frac{1+\frac{1}{3}}{2x+\frac{1}{\epsilon}}\right)$
- Exponents and subscripts:  $x_1^2 + x_2^2 + \ x_{11}^2 + x_2^2 + \ (x_1^2 + x_2^2 + \cdots + x_{11}^2), \ (3x + 7)^{100}$
- Trig functions: \$\cos (\sin x)\$ (cos(sin x))
- Summations:  $\sum_{i=0}^{i} ar^{n}$
- ▶ Integrals:  $\int_0^{\pi/2} e^x \ln x \, dx$  $\left(\int_0^{\pi/2} e^x \ln x \, dx\right)$

Good Practices Optional (but useful) packages Basic math typsetting

イロン イ部ン イヨン イヨン 三日

## A few common math things

- ► Fractions:  $\frac{1}{4} \left(\frac{1}{4}\right)$ ,  $\frac{1}{4} \left(\frac{1}{4}\right)$ ,  $\frac{1 + \frac{1}{4}}{\frac{1}{3}} \left(\frac{1+\frac{1}{3}}{2x+\frac{1}{\epsilon}}\right)$
- Exponents and subscripts:  $x_1^2 + x_2^2 + \ x_{11}^2 + x_2^2 + \ (x_1^2 + x_2^2 + \cdots + x_{11}^2), \ (3x + 7)^{100}$
- Trig functions: \$\cos (\sin x)\$ (cos(sin x))
- Summations:  $\sum \left[i = 0\right]^5 (ar^n) (\sum_{i=0}^{5} (ar^n))$
- ► Integrals:  $\int_0^{\pi/2} e^x \ln x \, dx$  $\left(\int_0^{\pi/2} e^x \ln x \, dx\right)$
- ▶ Square roots and  $n^{\text{th}}$  roots:  $\frac{x^2 + 1}{(\sqrt{x^2 + 1})}$ ,  $\frac{1}{8} = 2$  ( $\sqrt[3]{8} = 2$ )

Good Practices Optional (but useful) packages Basic math typsetting

## A few common math things

- ► Fractions:  $\frac{1}{4} \left(\frac{1}{4}\right), \frac{1}{4}, \frac{1}{4}, \frac{$
- Exponents and subscripts:  $x_1^2 + x_2^2 + \ x_{11}^2 + x_2^2 + \ (x_1^2 + x_2^2 + \cdots + x_{11}^2), \ (3x + 7)^{100}$
- Trig functions: \$\cos (\sin x)\$ (cos(sin x))
- Summations:  $\sum_{i=0}^{i} ar^{n}$
- ► Integrals:  $\int_0^{\pi/2} e^x \ln x \, dx$  $\left(\int_0^{\pi/2} e^x \ln x \, dx\right)$
- ▶ Square roots and  $n^{\text{th}}$  roots:  $\frac{x^2 + 1}{(\sqrt{x^2 + 1})}$ ,  $\frac{1}{8} = 2$  ( $\sqrt[3]{8} = 2$ )
- ► Greek letters:  $\phi(\pi)$ ,  $\phi(\pi)$ ,  $\phi(\Omega)$ ,  $\phi(\Omega)$ ,  $\phi(\omega)$

Good Practices Optional (but useful) packages Basic math typsetting

### A few not so common math things

Spaces in math mode are tricky. Here are some ways to fix up spaces:

| Symbol                                       | Code       | Example |  |  |  |
|----------------------------------------------|------------|---------|--|--|--|
| \!                                           | х ∖! у     | ху      |  |  |  |
|                                              | x  y       | хy      |  |  |  |
| \:                                           | х \: у     | ху      |  |  |  |
| \;                                           | х \; у     | ху      |  |  |  |
| \                                            | х\у        | ху      |  |  |  |
|                                              | x  y       | х у     |  |  |  |
| \qquad                                       | x \qquad y | х у     |  |  |  |
| How to box an answer (only in text mode):    |            |         |  |  |  |
| \framebox[width] [position (I, c, r)] {text} |            |         |  |  |  |
| For example, Einstein said, $E = mc^2$ !     |            |         |  |  |  |

Things to watch out for Other environments

イロト イヨト イヨト イヨト

### Just a few reminders/cautions:

- LATEX is case-sensitive (for the most part), so if you are getting strange compiler errors, check your capitalization.
- ▶ Some characters are only available in math mode (e.g. <, >)
- Special characters that LATEX will get angry about: #, \$, %, ^, &, \_, {, }, ~, \. To typeset these, use this instead: \#, \\$, \%, \^{}, \&, \\_, \{, \}, \~{}, \textbackslash

Things to watch out for Other environments

### The list environment

Lists: Here are two examples of lists and their output:

```
\begin{itemize}
   \item Math
   \item Chemistry
   \item Physics
   \end{itemize}
```

```
MathChemistryPhysics
```

・ロト ・回ト ・ヨト

\_∢ ≣ ≯

Things to watch out for Other environments

#### Another list environment

\begin{enumerate}
 \item Math
 \item Chemistry
 \item Physics
\end{enumerate}

- 1. Math
- 2. Chemistry

イロト イヨト イヨト イヨト

æ

3. Physics

Things to watch out for Other environments

#### The tabular environment

Tables:

```
\begin{tabular}{l|cc}
   Number & Numeral & Roman
   \\ \hline
   Five & $5$ & $V$\\
   Ten & $10$ & $X$\\
\end{tabular}
```

| Number | Numeral | Roman |
|--------|---------|-------|
| Five   | 5       | V     |
| Ten    | 10      | Х     |

イロト イヨト イヨト イヨト

Things to watch out for Other environments

イロト イヨト イヨト イヨト

## Aligned equations

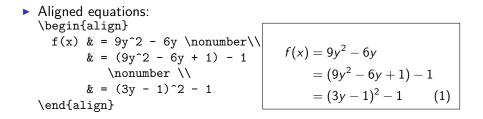

Things to watch out for Other environments

#### The section command

Sections:

\section{Scientists} \subsection{Euler} He knew everything. \subsection{Newton} He knew gravity. \section{Students} \section{MIT Students} \subsubsection\*{Jason} He knows \LaTeX. \subsubsection\*{Piper} She's running cluedumps.

- 1 Scientists
- 1.1 Euler

He knew everything.

1.2 Newton

He knew gravity.

- 2 Students
- 2.1 MIT Students
- Jason

He knows IAT<sub>E</sub>X.

#### Piper

She's running cluedumps.

Basics Intermediate Advanced GUI

# graphicx

The simplest way is to \usepackage{graphicx} and then \includegraphics{*file name*}. For example,

\begin{center}

\includegraphics[height=0.5\textheight]{grumpyfuzzball}
\end{center}

gives me

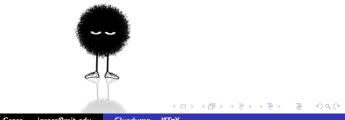

Basics Intermediate Advanced

# Picture

```
\setlength{\unitlength}{0.8cm}
\begin{picture}(6,5)
\thicklines
put(1,0.5){\line(2,1){3}}
\mu(4,2) \{ (-2,1) \{ 2 \} \}
put(2,3){\line(-2,-5){1}}
put(0.7, 0.3) {$A$}
\mu(4.05, 1.9) {$B$}
put(1.7, 2.95) {$C$}
put(3.1,2.5) {$a$}
put(1.3, 1.7){$b$}
put(2.5, 1.05) {$c$}
\put(0.3,4){$F=
sqrt{s(s-a)(s-b)(s-c)}
\t(3.5,0.4) ($\displaystyle s:=\frac{a+b+c}{2}$}
\end{picture}
```

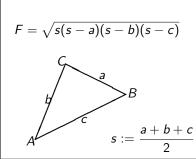

イロト イヨト イヨト イヨト

æ

Jason Gross — jgross@mit.edu Cluedump – ATFX

Basics Intermediate Advanced GUI

# pgf/tikz

```
\begin{tikzpicture}[scale=2]
\clip (-0.1,-0.2)
rectangle (1.8,1.2);
\draw[step=.25cm,gray,very thin]
(-1.4,-1.4) grid (3.4,3.4);
draw (-1.5,0) -- (2.5,0);
draw (0, -1.5) -- (0, 1.5);
\det (0,0) circle (1cm);
\filldraw[fill=green!20!white,
draw=green!50!black]
(0,0) -- (3mm, 0mm)
arc (0:30:3mm) -- cycle;
\end{tikzpicture}
```

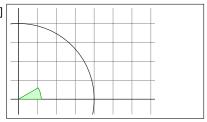

イロン イヨン イヨン イヨン

2

Basics Intermediate Advanced GUI

### Geogebra

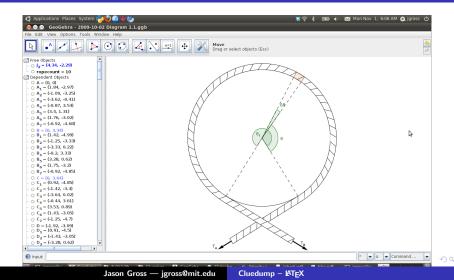

Basics Intermediate Advanced GUI

### Geogebra

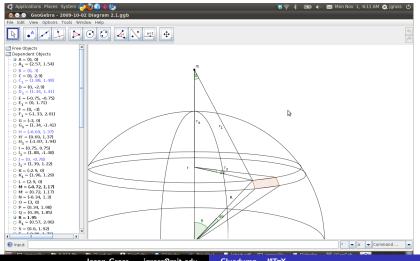

Jason Gross — jgross@mit.edu

Cluedump – ATFX

Basics Intermediate Advanced GUI

### Geogebra

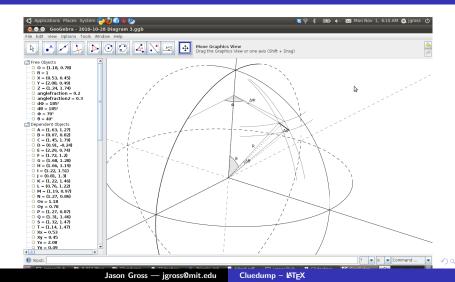

Basics Intermediate Advanced GUI

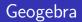

- Exports to pgf/tikz, pdf, png, and others.
- Great for geometrical figures.
- Allows labeling with (almost) arbitrary LaTeX formulas.
- Sometimes requires a bit of manual tweaking.

イロン イヨン イヨン イヨン

Basics Intermediate Advanced GUI

# Inkscape + inkscape2tikz + TeXText

- Great for arbitrary vector graphics.
- Good when you want to draw a diagram by hand.
- Doesn't seem to support exporting text as tikz, though TeXText lets you insert LaTeX for export as pdf.

イロト イポト イヨト イヨト

Basics Intermediate Advanced GUI

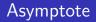

- Standard for LATEX diagrams
- Extraordinarily powerful
- Requires an extra program to TEX your documents

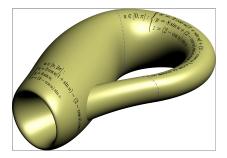

Image: A mathematical states and a mathematical states and a mathem

Basics Intermediate Advanced GUI

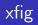

- Good for very large files
- Old and not very good interface
- Steep learning curve

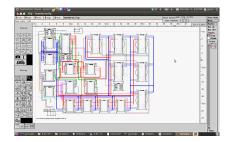

・ロト ・回ト ・ヨト

- < ≣ →

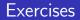

- Should take you 2–20 hours
- Email me if you want help
- Can be found at http://web.mit.edu/jgross/Public/ 2010cluedump/exercises.pdf

イロト イヨト イヨト イヨト

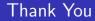

# Thank You!

Jason Gross — jgross@mit.edu Cluedump – LATEX

イロン 不同と 不同と 不同と